## 5.研究代表者が行う手続きについて(14)

## ②生成された研究計画調書のPDFファイルを確認し、〔確認完了・提出〕をクリック します。

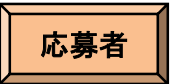

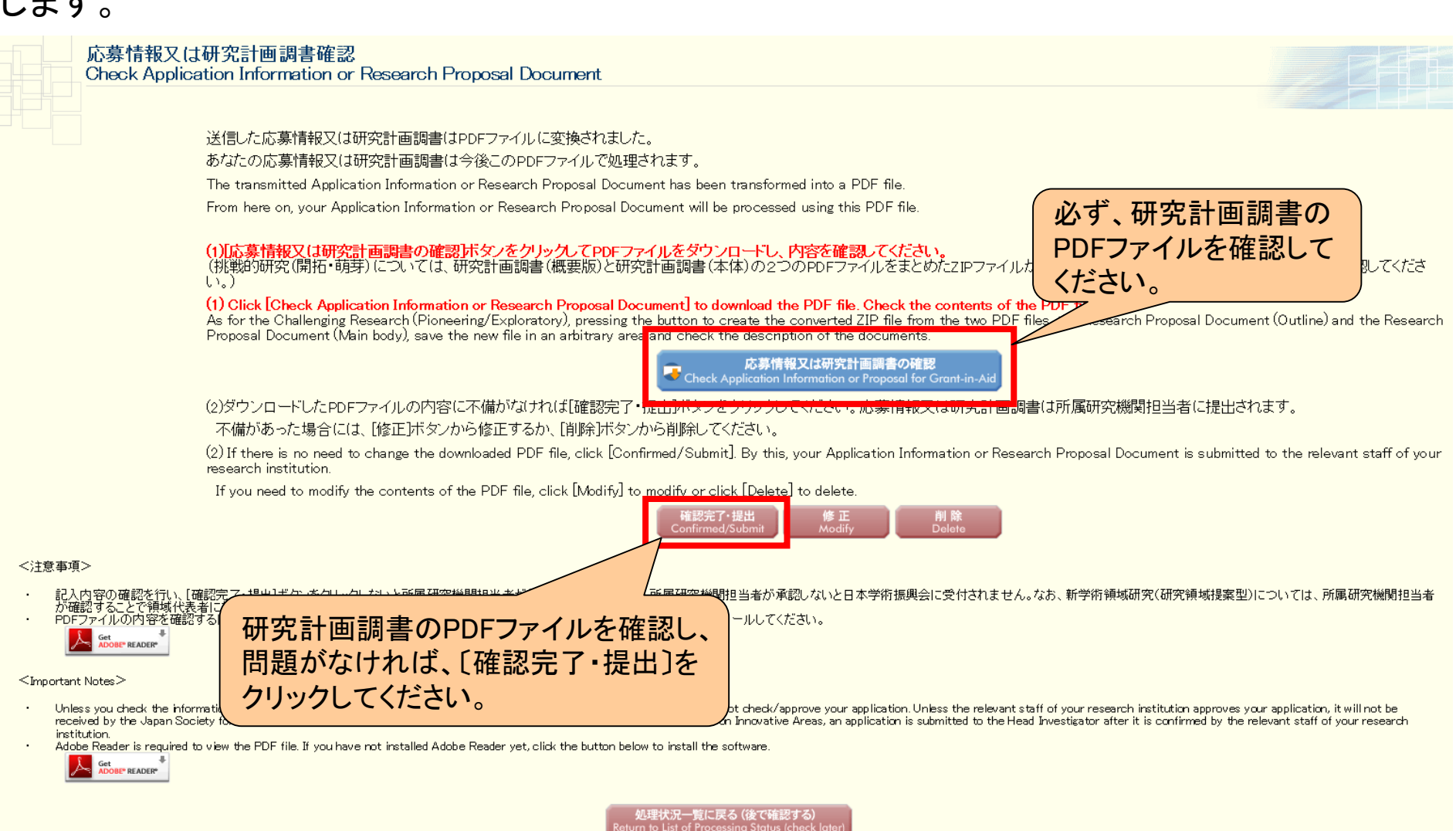

## 5.研究代表者が行う手続きについて(15)

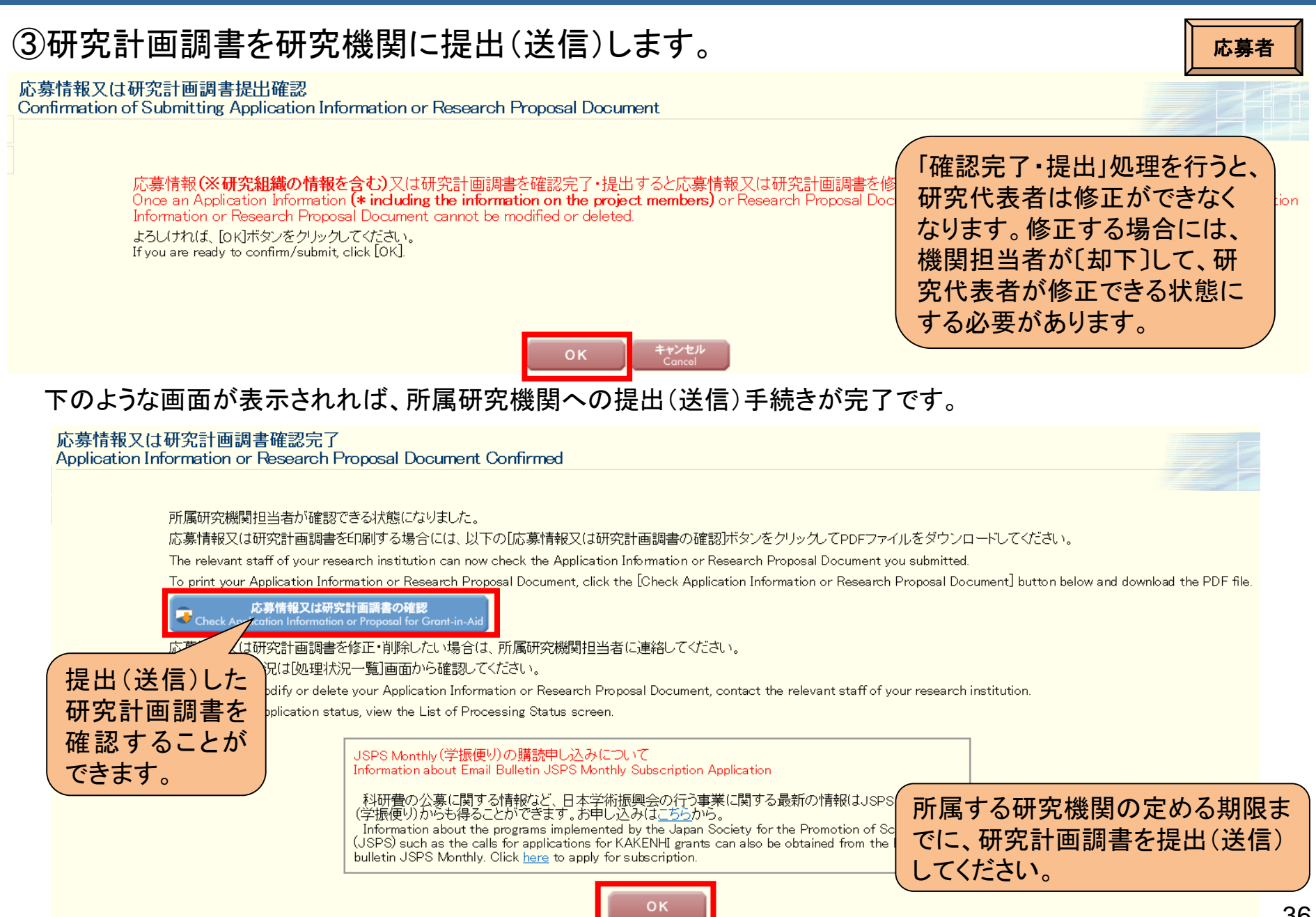